Министерство образования и науки Российской Федерации федеральное государственное бюджетное образовательное учреждение высшего образования «Кубанский государственный университет»

> Факультет Художественно-графический Кафедра ДПИ и дизайна

# **ОТЧЕТ О ПРОХОЖДЕНИИ ПРАКТИКИ ПО ПОЛУЧЕНИИ ПРОФЕССИОНАЛЬНЫХ УМЕНИЙ И ОПЫТА ПРОФЕССИОНАЛЬНОЙ ДЕЯТЕЛЬНОСТИ**

Направление подготовки 44.03.05 Педагогическое образование (с двумя профилями подготовки) Направленность (профиль) «Изобразительное искусство, дополнительное образование» Квалификация (степень) бакалавр Форма обучения: ОФО

Выполнила и Петросян Тамара Артуровна *Ф.И.О. студента, подпись*

Руководитель практики по получению профессиональных умений и опыта профессиональной деятельности и профессор Л. И. Проненко

*подпись*

#### **ДНЕВНИК ПРОХОЖДЕНИЯ ПРАКТИКИ**

# **ПО ПОЛУЧЕНИЮ ПРОФЕССИОНАЛЬНЫХ УМЕНИЙ И ОПЫТА ПРОФЕССИОНАЛЬНОЙ ДЕЯТЕЛЬНОСТИ**

Направление подготовки 44.03.05 Педагогическое образование (с двумя профилями подготовки) Направленность (профиль) «Изобразительное искусство, дополнительное образование» Квалификация (степень) бакалавр Форма обучения: ОФО

Ф.И.О студента \_\_\_\_\_\_\_\_\_Петросян Тамара Артуровна\_\_\_\_\_\_\_\_\_\_\_ Курс, группа  $\overline{\phantom{a}5k., 1 \text{ r}}$ р.

Время прохождения практики с «18» марта по «31» марта 2020 г.

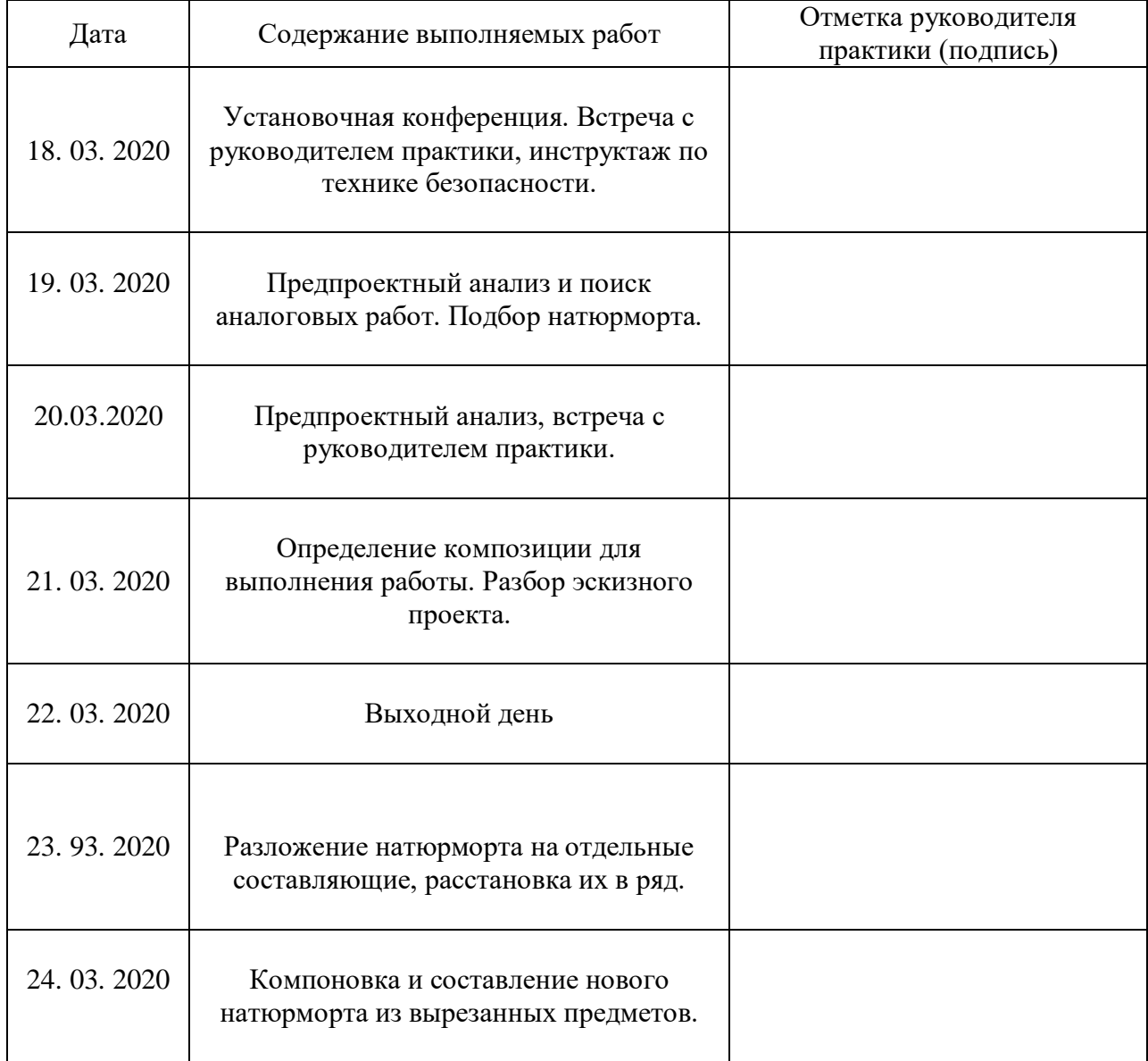

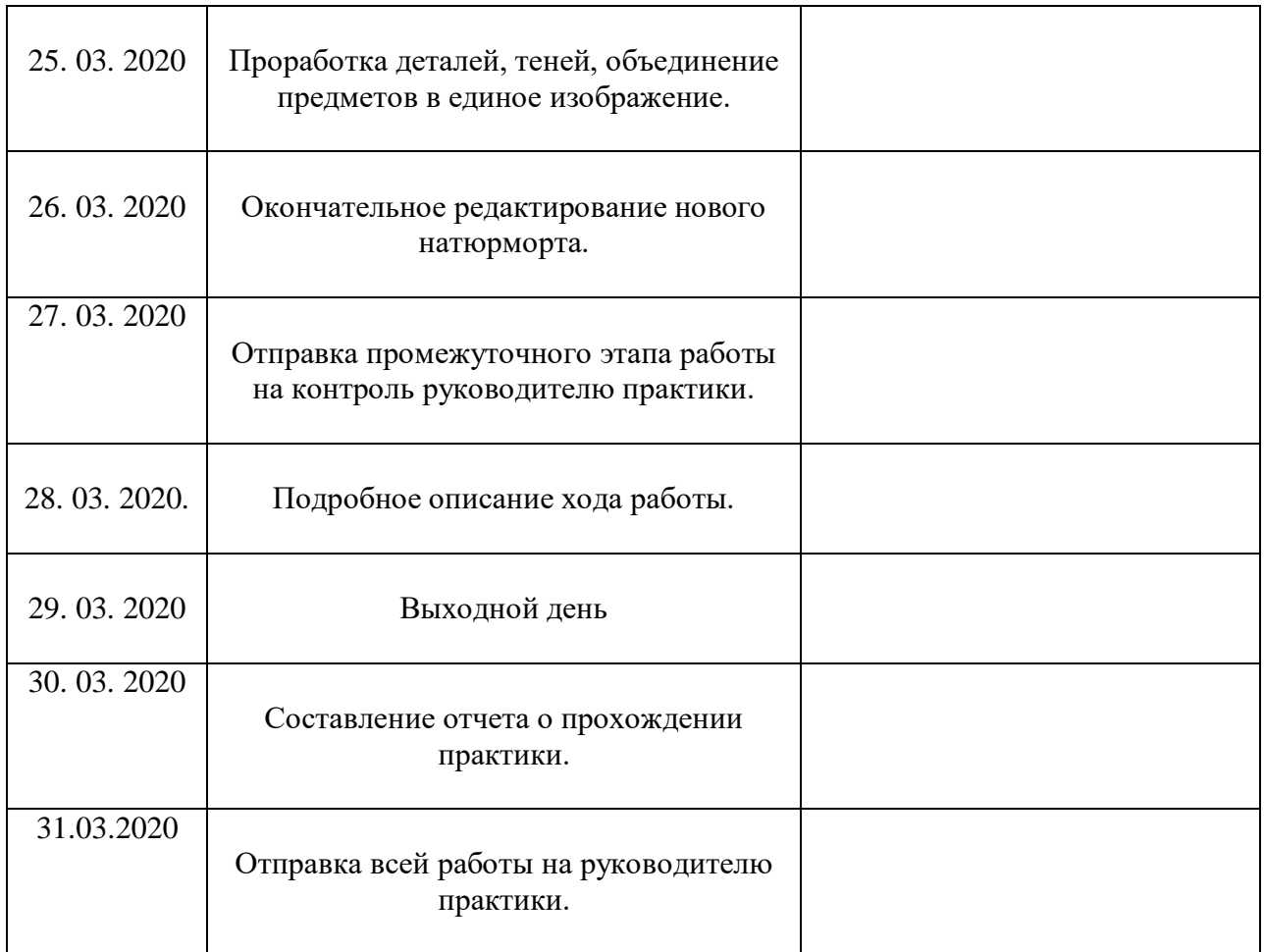

### **ИТОГОВЫЙ ЛИСТ**

#### практика по получению профессиональных умений и опыта профессиональной деятельности

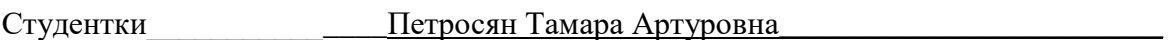

Художественно-графического факультета,\_5\_ курса

Место прохождения практики\_ХГФ КубГУ\_

Краткое описание проделанной работы: работа по изменению и трансформации композиции натюрморта в программе AdobePhotoshop.

Цель работы: получить новый натюрморт, используя все предметы из исходного.

Данная работа была выполнена в программе AdobePhotoshop и состояла из следующих этапов:

- 1. Подбор подходящего натюрморта;
- 2. Разложение его на отдельные предметы в AdobePhotoshop;
- 3. Составление из вырезанных предметов нового натюрморта с композицией, отличной от исходного.

Для выполнения задания мной был выбран натюрморт голландского живописца, мастера натюрморта Виллема Клас Хеды состоящий из следующих предметов: кофейник, тарелка с пирогом, бокал, тарелка с лимоном, тарелка с булкой, орехи, блюдце с оливками, нож для масла, белая драпировка. Композиция натюрморта горизонтальная, освещение естественное. Для комфортной работы следует выбрать натюрморт с наиболее высоким разрешением. (Рисунок. 1).

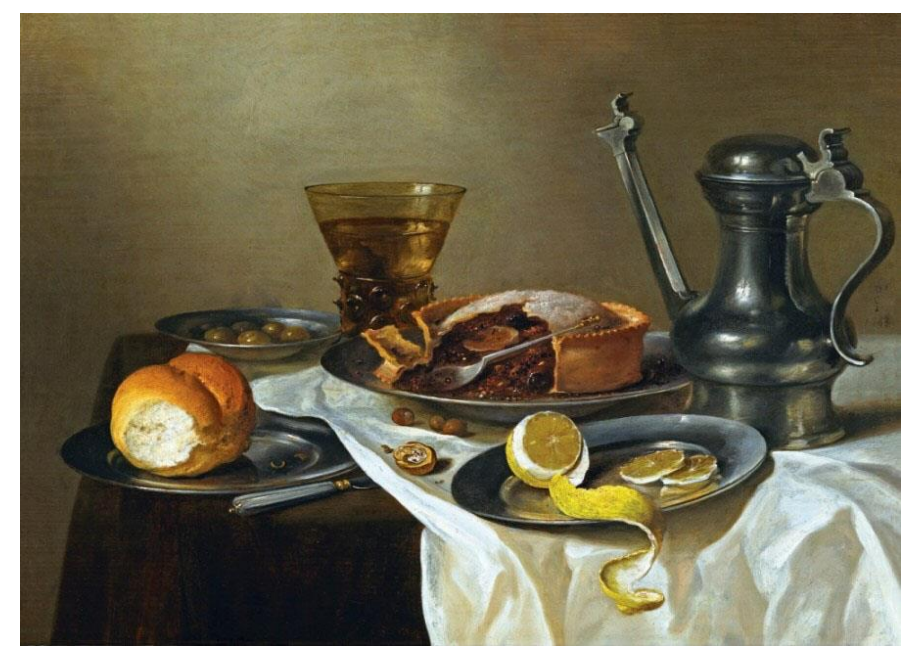

Рисунок 1. Исходный натюрморт

 В первую очередь я создала новый файл AdobePhotoshop, куда следовало помещать предметы из исходного натюрморта и компоновать из них промежуточный этап работы размещение их на горизонтальной плоскости. Предварительно скопировав исходное изображение на новый слой для того, чтобы натюрморт в любом случае сохранился, я стала вырезать предметы из натюрморта. Для данного этапа был использован инструмент «Магнитное лассо», далее все предметы копировались на новый слой, «Ластик» нужен был для того чтобы убирать лишние элементы фона, захваченные вместе с предметом, после этого я, предварительно понизив прозрачность инструмента «Ластик», поправила и смягчила контуры предметов. После этого я скопировала слой и перенесла его в новый документ, там хранились уже обработанные объекты. В случае если один предмет натюрморта сильно перекрывал другой, я восстанавливала форму предмета с помощью инструмента «Штамп», а так же дорисовывала какие-то элементы инструментом «Кисть». В моем натюрморте такими предметами являлись: бокал, кофейник, нож для масла, блюдце и тарелки.

 В итоге на новом файле я расположила: кофейник, тарелку, отдельно пирог, бокал, тарелку, отдельно лимон, тарелку, отдельно булку, орехи, блюдце, отдельно оливки, нож для масла. Белая драпировка имела слишком сложную форму, поэтому, вместо того чтобы трансформировать ее, я нашла изображение похожей сложенной белой ткани и разместила его на плоскости при помощи деформации и искажения в меню «Свободное трансформирование». Так как ткань была слишком холодного тона, я, чтобы добиться совпадения с освещением натюрморта, подкорректировала ее цвет через меню «Изображение» -> «Коррекция» -> «Цветовой тон/Насыщенность».

 После этого я занялась фоном, плоскость стола на котором были расположены предметы я точно так же восстанавливала до целого при помощи инструмента «Штамп» и дорисовывала при помои инструмента «Кисть». Когда фон был подчищен и восстановлен, я расположила на нем предметы, точно та же копируя, вставляя и трансформируя их при помощи инструмента «Свободное трансформирование».

 По итогу я скопировала все предметы из исходного натюрморта на отдельные слои в новом файле AdobePhotoshop, далее расположила их на одной плоскости в ряд и добавила теней с помощью инструмента «Кисть» (Рисунок 2).

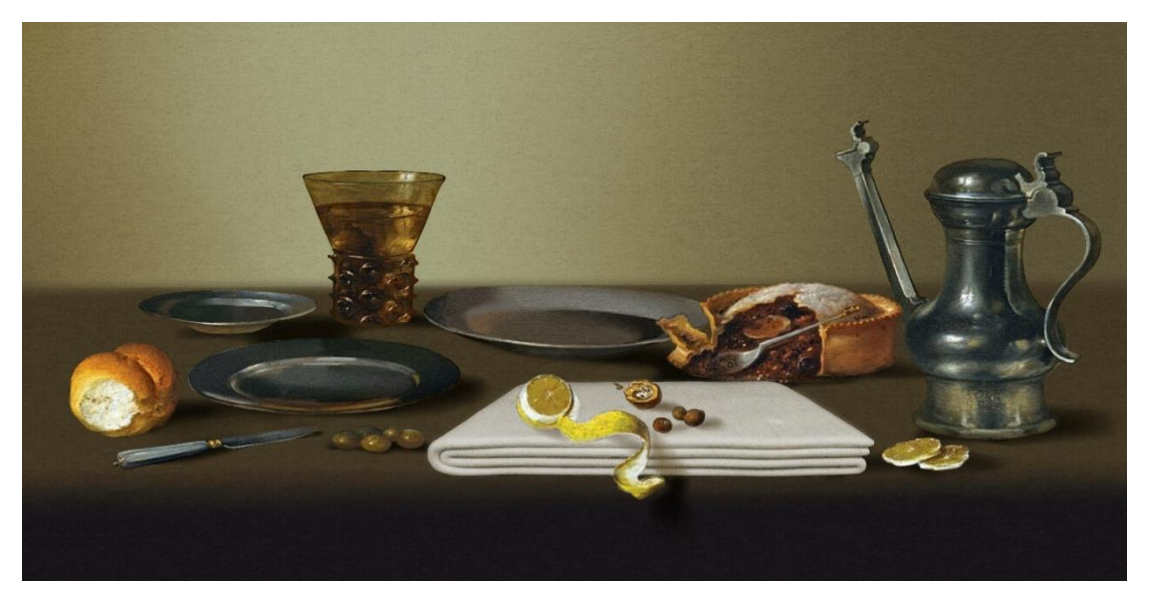

Рисунок 2. Разложение на предметы

Далее я приступила к финальному этапу работы – составлению из отдельных предметов нового натюрморта. Я сохранила композицию горизонтальной, так как в натюрморте было много горизонтальных предметов, а так же сохранила источник света. Для начала создав новый файл AdobePhotoshop, я занялась переносом на него предметов из предыдущего, но уже в другой последовательности. Фон я оставила тем же, но поменяла плоскость стола развернув его при помощи инструмента «Искажение» в меню «Свободное трансформирование». Дальше я положила на плоскость стола драпировку и повесила ее на фон, чтобы натюрморт выглядел светлее, воздушнее и предметы сильнее выделялись на фоне, для этого я использовала инструмент «Прямоугольная область», выделяя с помощью него драпировку из исходного натюрморта и копируя на новый слой подходящие фрагменты драпировки. Чтобы драпировка выглядела реалистично и вписывалась в перспективу, я деформировала ее и искажала в меню «Свободное трансформирование», а так же делала драпировку длиннее инструментом «Штамп».

Далее я приступила к размещению предметов на плоскости. Так как я сохранила источник освещения таким же, как на исходном изображении, отражать предметы по горизонтали мне не пришлось, поэтому я занялась исключительно композицией. Центром композиции, как и на исходном изображении, я оставила кофейник, но поменяла его местоположение, за счет белой драпировки на фоне появился контраст. На тарелке с булкой я разложила орехи, предварительно выделив их «Магнитным лассо». Нож для масла я вытащила из-под драпировки, дорисовав лезвие инструментом «Кисть» и положила его поверх блюдца с лимоном, сам лимон я отзеркалила по горизонтали, так как мне показалось, что так он будет выглядеть гармоничнее в новой композиции. Бокал и оливки я разместила на тарелку и увела на задний план, а тарелку с пирогом вывела на передний план. Заключительным этапом являлась проработка теней с помощью инструментов «Перемещение с учетом содержимого», «Заплатка», «Размытие», «Резкость», «Затемнение», «Осветление», «Кисть». Падающие тени от предметов я добавила основываясь на исходном изображении. В завершение я сохранила готовый натюрморт в формате JPEG (Рисунок 3).

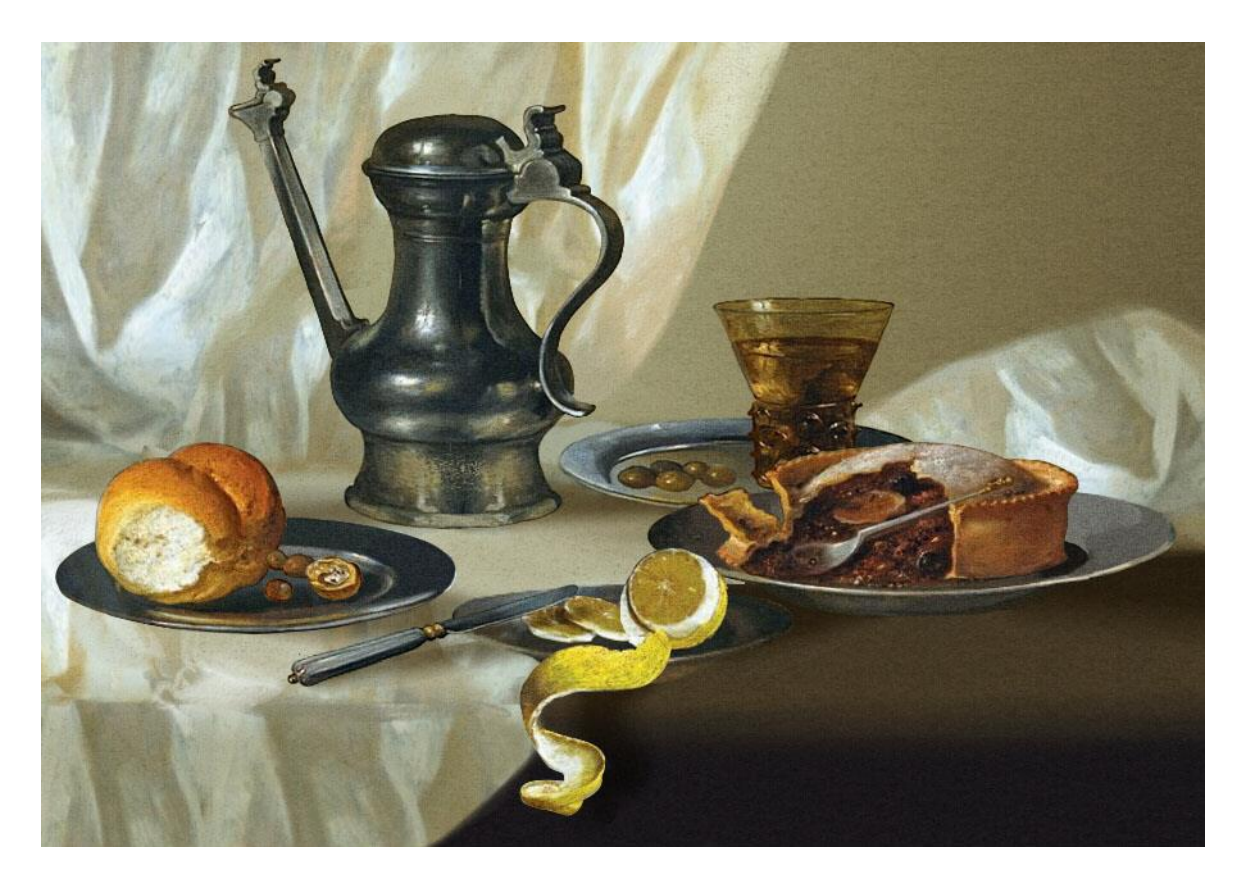

Рисунок 3. Итоговое изображение натюрморта